## **Návod k počítači SM1010 – aktuální pro stroje BC85E, BE92E**

**Funkce dispeje:**

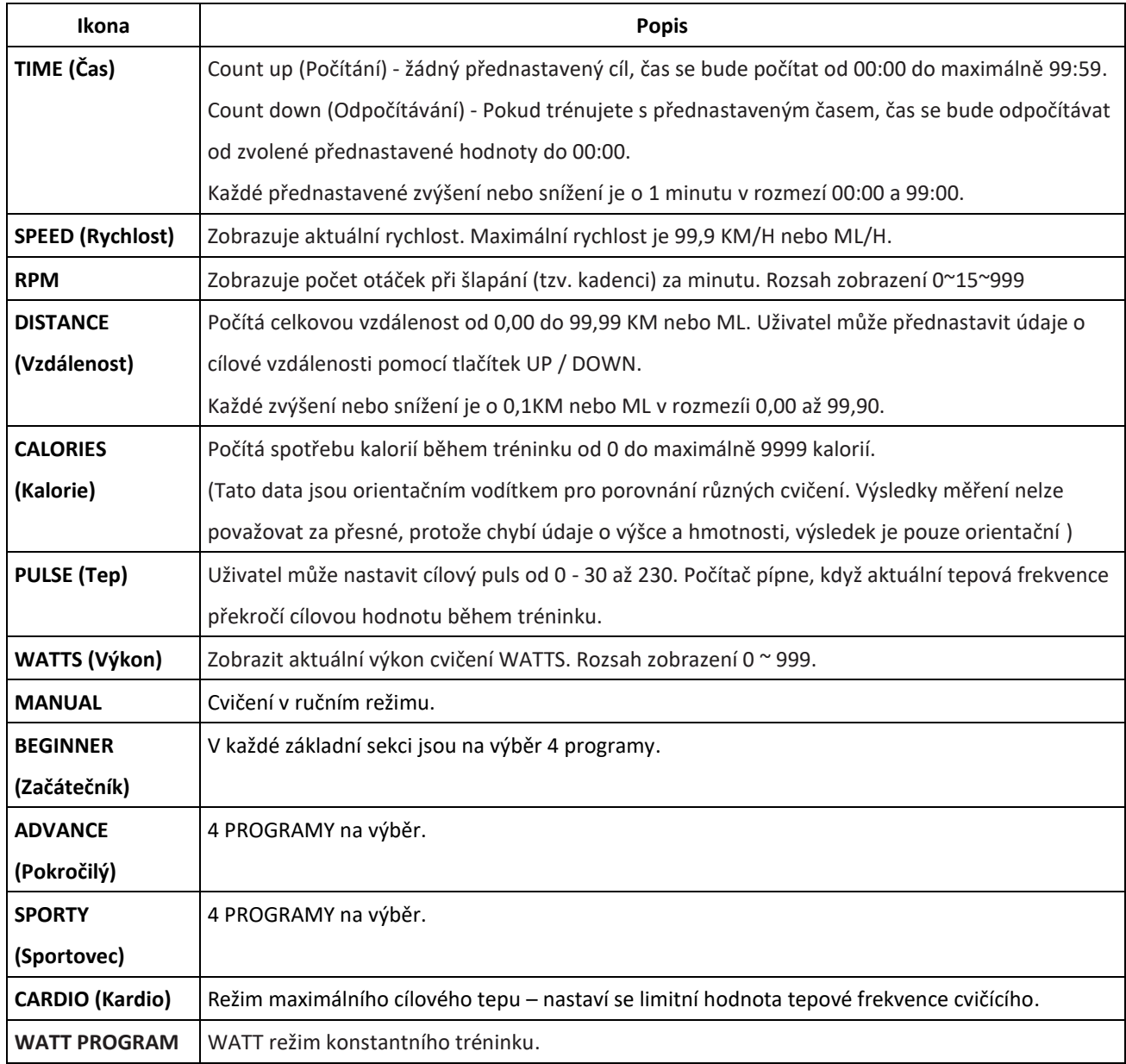

### **Funkce tlačítek:**

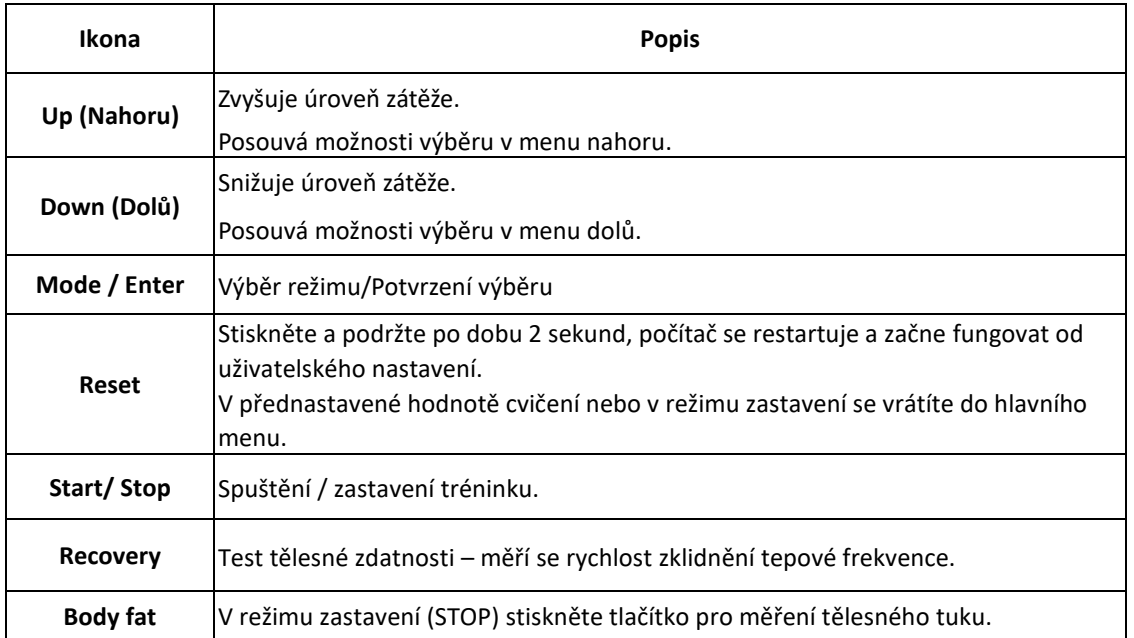

#### **Funkce:**

Zapínání:

Zapojte napájecí zdroj, počítač se zapne a zobrazí všechny segmenty na LCD displeji po dobu 2 sekund (Obrázek 1).

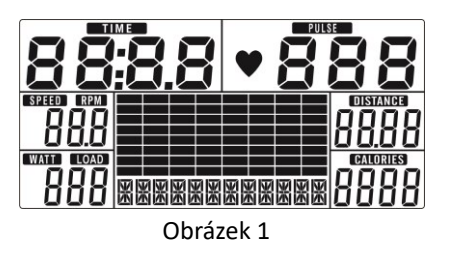

Výběr cvičení:

Použijte tlačítka UP nebo DOWN pro cvičení v manuálním režimu (Obrázek 2) · BEGINNER-Začátečník (Obrázek 3) · ADVANCE-Pokročilý (Obrázek 4) · SPORTY-Sportovec (Obrázek 5) · CARDIO-Kardio (Obrázek 6) · Watt (Obrázek 7)

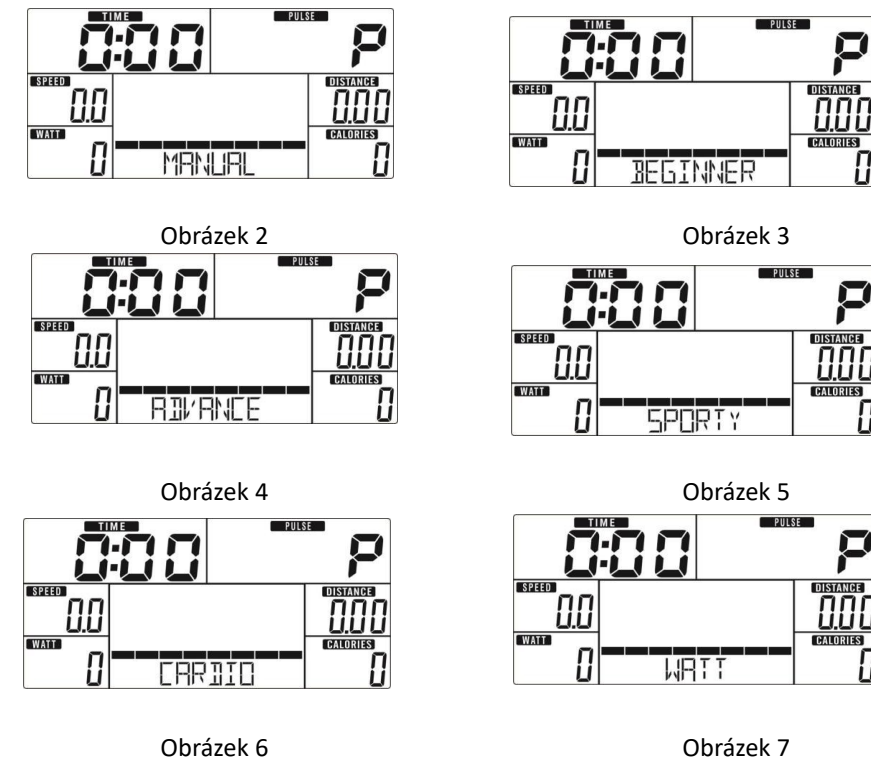

## **MANUAL (Ruční režim):**

Stisknutím tlačítka START v hlavním menu můžete spustit trénink v manuáním režimu.

- 1. Použitím tlačítek UP nebo DOWN pro výběr cvičebního programu, vyberete ikonu Manual a stiskněte tlačítko MODE / ENTER pro vstup do programu.
- 2. Použitím tlačítek UP nebo DOWN nastavíte TIME-Čas (Obrázek 8), DISTANCE-Vzdálenost (Obrázek 9), CALORIES-Kalorie (Obrázek 10), PULSE-Tep (Obrázek 11). Potvrďte stisknutím tlačitka MODE / ENTER.
- 3. Stisknutím tlačítka START / STOP spustíte trénink. Pro nastavení úrovně zatížení použijte tlačítka UP nebo DOWN. Úroveň zatížení se zobrazí v okně WATT, pokud nenastavíte po dobu 3s, přepne na zobrazení WATT (Obrázek 12).
- 4. Stisknutím tlačítka START / STOP pozastavíte trénink. Stisknutím tlačítka RESET se vrátíte do hlavního menu.

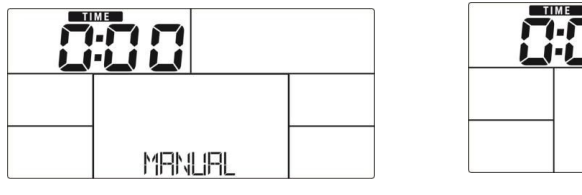

Obrázek 8 Obrázek 9

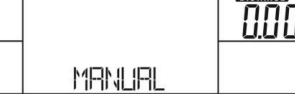

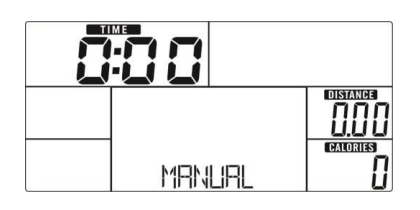

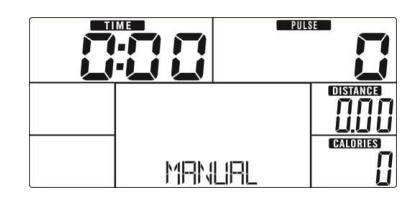

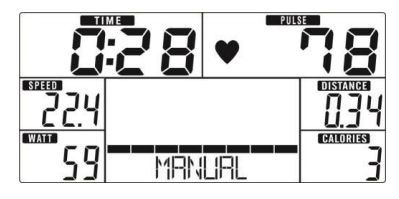

Obrázek 12

## **Beginner (Začátečník):**

- 1. Použitím tlačítek UP nebo DOWN vyberete cvičební program. Zvolte Beginner mode stisknutím tlačítka MODE / ENTER.
- 2. Použitím tlačítek UP nebo DOWN vyberte program Beginner-Začátečník 1 ~ 4 (Obrázek 13) stisknutím tlačítka MODE / ENTER.
- 3. Použitím tlačítek UP nebo DOWN nastavíte TIME (Čas).
- 4. Stisknutím tlačítka START / STOP spustíte trénink. Pro nastavení úrovně zatížení použijte tlačítka UP nebo DOWN.
- 5. Stisknutím tlačítka START / STOP pozastavíte trénink. Stisknutím tlačítka RESET se vrátíte do hlavního menu.

| <b>JEGINNER</b> |  |
|-----------------|--|

Obrázek 13

#### **Advance (Pokročilý):**

- 1. Použitím tlačítek UP nebo DOWN vyberete cvičební program. Zvolte Advance mode stisknutím tlačítka MODE / ENTER.
- 2. Použitím tlačítek UP nebo DOWN vyberte program Advance-Pokročilý 1 ~ 4 (Obrázek 14) stisknutím tlačítka MODE / ENTER.
- 3. Použitím tlačítek UP nebo DOWN nastavíte TIME (Čas).
- 4. Stisknutím tlačítka START / STOP spustíte trénink. Pro nastavení úrovně zatížení použijte tlačítka UP nebo DOWN.
- 5. Stisknutím tlačítka START / STOP pozastavíte trénink. Stisknutím tlačítka RESET se vrátíte do hlavního menu.

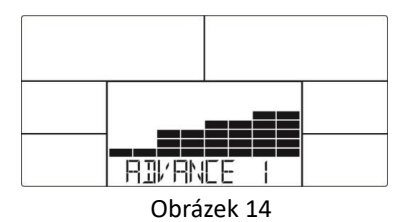

#### **Sporty (Sportovec):**

- 1. Použitím tlačítek UP nebo DOWN vyberete cvičební program. Zvolte Sporty mode stisknutím tlačítka MODE / ENTER.
- 2. Použitím tlačítek UP nebo DOWN vyberte program Sporty-Sportovec 1 ~ 4 (Obrázek 15) stisknutím tlačítka MODE / ENTER.
- 3. Použitím tlačítek UP nebo DOWN nastavíte TIME (Čas).
- 4. Stisknutím tlačítka START / STOP spustíte trénink. Pro nastavení úrovně zatížení použijte tlačítka UP nebo DOWN.
- 5. Stisknutím tlačítka START / STOP pozastavíte trénink. Stisknutím tlačítka RESET se vrátíte do hlavního menu.

Obrázek 10 Obrázek 11

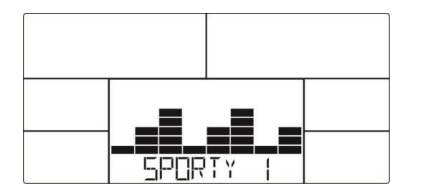

Obrázek 15

### **Cardio (Kardio):**

- 1. Použitím tlačítek UP nebo DOWN vyberete cvičební program. Zvolte H.R.C. stisknutím tlačítka MODE / ENTER.
- 2. Použitím tlačítek UP nebo DOWN nastavíte svůj věk(AGE) (Obrázek 16).
- 3. Použitím tlačítek UP nebo DOWN vyberete 55% (Obrázek 17).75%.90% nebo TAG (Cílový tep), (přednastavený tep: 100).
- 4. Použitím tlačítek UP nebo DOWN nastavíte TIME (Čas).
- 5. Stisknutím tlačítka START / STOP pozastavíte trénink. Stisknutím tlačítka RESET se vrátíte do hlavního menu.

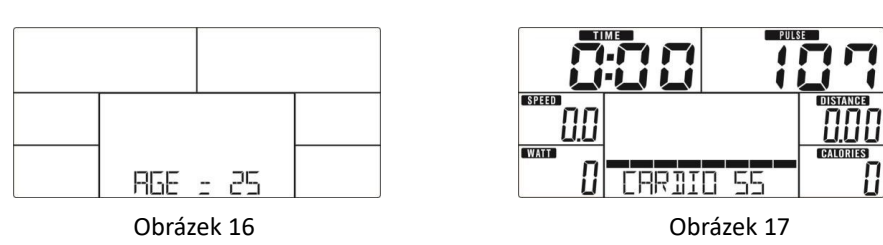

#### **Watt (Výkon):**

- 1. Použitím tlačítek UP nebo DOWN vyberete cvičební program. Zvolte program Watt stisknutím tlačítka MODE / ENTER.
- 2. Použitím tlačítek UP nebo DOWN nastavíte WATT (Cílový výkon). (přednastavená hodnota: 120, Obrázek 18)
- 3. Použitím tlačítek UP nebo DOWN nastavíte TIME (Čas).
- 4. Stisknutím tlačítka START / STOP spustíte trénink. Pro nastavení úrovně zatížení použijte tlačítka UP nebo DOWN.
- 5. Stisknutím tlačítka START / STOP pozastavíte trénink. Stisknutím tlačítka RESET se vrátíte do hlavního menu.

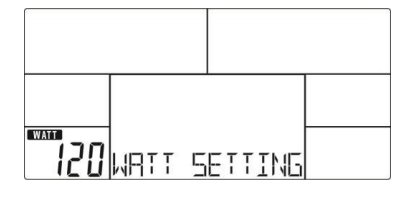

Obrázek 18

#### **RECOVERY (Zklidnění tepové frekvence):**

Po určité době cvičení přiložte ruce na rukojeti se snímači tepové frekvence, pokud na sobě nemáte hrudní pás a stiskněte klávesu RECOVERY. Zobrazení všech hodnot zmizí s výjimkou "TIME". Začne odpočítávání od 00:60 do 00:00 (Obrázek 19). Na obrazovce se zobrazí stav obnovení tepové frekvence pomocí hodnot F1, F2…. až F6. F1 je nejlepší, F6 je nejhorší stav (Obrázek 20). Uživatel může pokračovat ve zlepšování stavu tepové frekvence. (Opětovným stisknutím tlačítka RECOVERY se vrátíte na hlavní displej.)

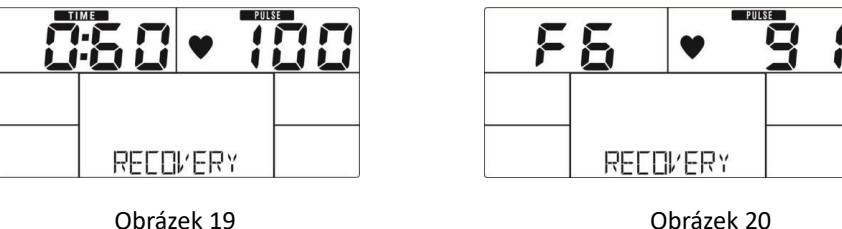

#### **BODY FAT (Tělesný tuk):**

- 1. V režimu zastavení stiskněte tlačítko pro měření tělesného tuku.
- 2. Počítač bude vyžadovat nastavení GENDER-Pohlaví (Obrázek 21), AGE-Věk, HEIGHT-Výška, WEIGHT-Váha. Po vložení údajů začne měřit.
- 3. Během měření musí uživatelé držet obě ruce na rukojeti se snímači tepové frekvence. Na LCD displeji se zobrazí "="

"= =" (Obrázek 22) po dobu 8 sekund, dokud počítač nepřestane měřit.

- 4. Na LCD displeji se zobrazí symbol BODY FAT, FAT (Obrázek 23), BMI (Obrázek 24) po dobu 30 sekund.
- 5. Chybová hlášení
	- \* Na LCD displeji se zobrazí "= =" "= =" (Obrázek 25) špatné držení rukojetí nebo špatné nasazení hrudního pásu.

\*E-1–Není detekován žádný vstupní signál tepové frekvence.

\*E-4–Procento tělesného tuku je nižší než 5 nebo přesahuje 50 a výsledek BMI je nižší než 5 nebo vyšší než 50 (Obrázek 26).

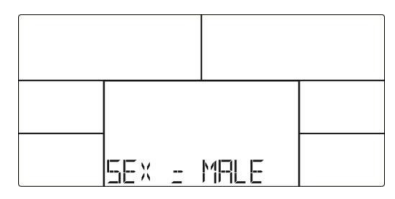

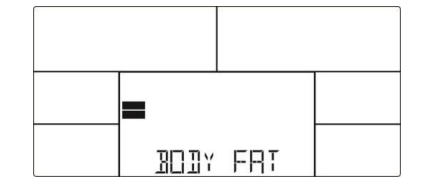

Obrázek 21 Obrázek 22

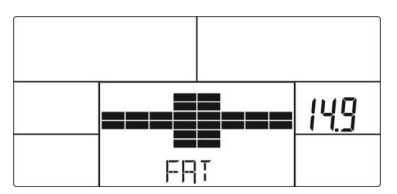

Obrázek 23 Obrázek 24

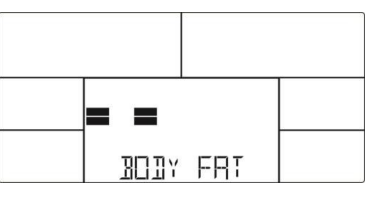

Obrázek 25 Obrázek 26

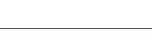

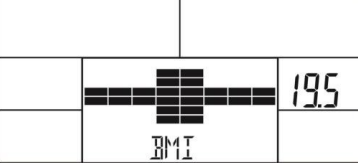

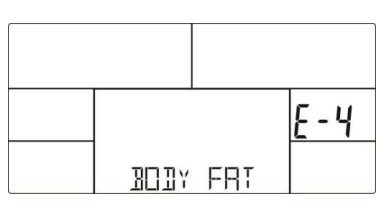

## **Poznámka:**

1. Po 4 minutách bez aktivity nebo pulzního vstupu se počítač přepne do úsporného režimu. Stisknutím libovolné klávesy se činnost počítače obnoví.

2. Pokud počítač nefunguje správně, odpojte adaptér a znovu jej zapojte. Tím se obnoví základní nastavení.

- 3. Počítač umožňuje připojení zařízení APP na chytrém zařízení pomocí technologie Bluetooth.
- 4. Jakmile se počítač připojí k chytrému zařízení (tabletu nebo mobilnímu telefonu přes Bluetooth, displej se vypne.

## **APP (Aplikace)**

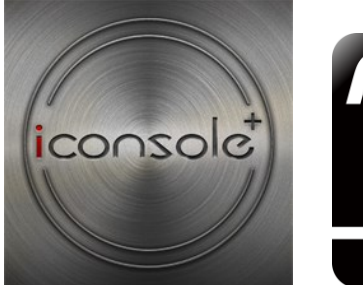

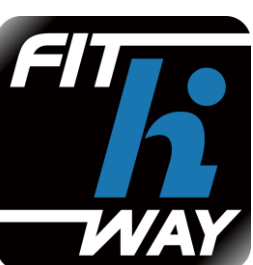

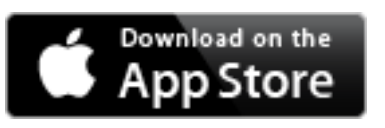

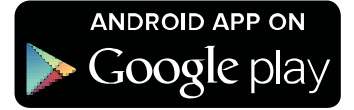

# **Další aplikace**

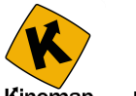

Kinomap - KINOMAP je aplikace, která Vám umožní promítání na Váš tablet nebo telefon reálné tratě nafilmované a zpracované tak, že když je stoupání na trase, Vaše zátěž se zvedá (rotopedy a eliptické trenažery) a nebo se zvedá náklon (běžecké pásy). Naleznete zde stovky nafilmovaných tratí např. i z Tour de France, maratónů nebo známých silničních běhů atd. Je zapotřebí upozornit, že tato aplikace funguje **zdarma pouze v omezené funkčnosti, ale neomezeně dlouho.** Po vyzkoušení se můžete rozhodnout, zda si ji chcete přikoupit na 1 měsíc, nebo na čtvrt roku a nebo třeba na delší dobu. Čím je delší čas předplacení, tím je aplikace v přepočtu na jeden měsíc používání levnější. Tím si otevřete přístup k plně verzi programu a všem uloženým trasám.

**Kompatibilita:** operační systém iOS 4,3 a novější ( pro iPhone, iPad, iPod touch). Operační systém Android 5.0 (pro chatré telefony a tablety) upozorňujeme na potřebu Bluetooth Smart a doporučujeme WIFI v místě použití kvůli rychlejšímu přenosu dat než nabízejí mobilní operátoři ve svých sítích. Tím by se mělo předejít zpomalení nebo přerušování programu v průběhu používání.

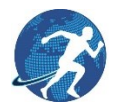

**Run on Earth:** Tuto aplikaci si můžete stáhnout a používat zcela zdarma. Aplikace pracuje s Google maps,

kde si můžete nastavit libovolnou trasu, Podmínkou pro použití různých zobrazení konkrétních mist (Street view, Satelite view atd.) je, že v daném místě má Google nasnímané prostředí. Můžete tedy poznávat svět během cvičení. Pak si můžete přepínat mezi třemi zobrazeními: Street View, Satelite View a Map View.

**Kompatibilita:** operační systém iOS 6,0 a novější ( iPhone, iPad, iPod touch), operační systém Android 4,0 a novější. Verze Bluetooth musí být alespoň 4,0 a doporučujeme použítí WIFI v místě používání. U využití mobilních dat může vlivem pomalejších přenosů dat dojít ke zpomalení nebo přerušování aplikace.

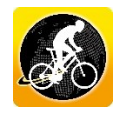

**Cycle on Earth** tato aplikace běží na stejném systému jako **Run on Earth** to znamená na mapach Google

a opět si můžete přepínat zobrazení mezi Street View, Satelite View a Map View. Aplikace je zdarma ke stažení a používání.

**Kompatibilita:** Operační systém iOS 6,0 a novější ( iPhone, iPad, iPod touch). Pro operační systém Android 5.0 .

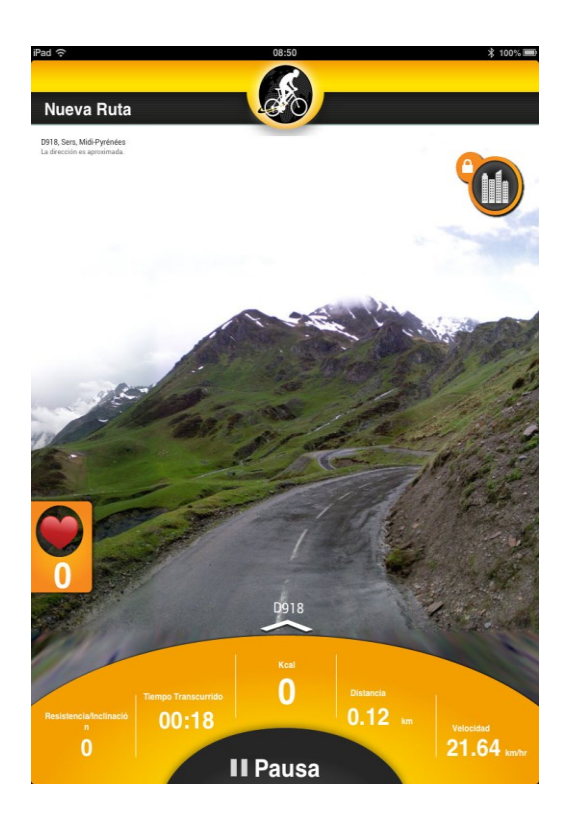

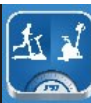

**FitConsole** je aplikace pro rotopedy, elipticaly a běžecké pásy s pestrou nabídkou cvičebních programů,

která je schopna sledovat trénink a zobrazit Váš progres v plnění cílů. Jedná se o zdokonalený počítač Vašeho přístroje. Aplikace zdarma.

**Kompatibilita:** Operační systém Adndroid 4,0 a vyšší.

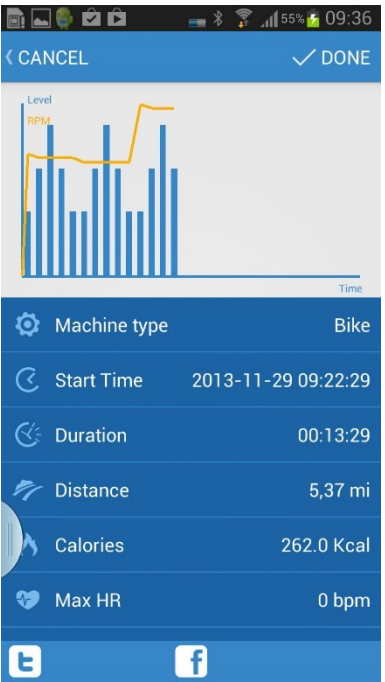